### Testprogram ABC 800 $-5y$

Programmet SYSTEST.BAC är ett testprogram som kan användas för att göra leveranskontroll av datordelen ABC 800 eller när man misstänker att intermittenta fel finns i datordelen.

Programmet testar hela Romarean genom checksummering och jämför dessa med de checksummor som finns inlagda i programmpositionsnummer för met. Om ett fel skulle upptäckas skrivs den felaktiga kretsen ut på bildskärmen.

Ramarean testas genom att skriva och läsa olika bitmönster i varje minnesposition och om ett fel upptäcks sker utskrift enl. ovan.

Videominnet testas också enl. ovan.

Programmet testar också de två komplexa I/O kretsarna som<br>används för seriekommunikation (SIO och DART). Testningen görs genom att sända information från den ena kretsen till den andra. För att detta ska fungera måste en kabel anslutas mellan kanal A och kanal B. I annat fall fås felindikering på I/O kretsarna.

Koppling test kabel:

Pin 1 DTR -----> Pin 8 DCD

Pin 2 TXD -----> Pin 3 RXD

Pin 3 RXD <----- Pin 2 TXD

Pin 4 RTS -----> Pin 5 CTS

Pin 5 CTS <----- Pin 4 RTS

Pin 7 GND ------ Pin 7 GND

 $Pin 8 DCD$  <-----  $Pin 1 DTR$ 

 $OBSV$ SPLIT SPEED.  $KAN$  EJ KORAS  $N$ **BYLLAD** 

Ovenstrende program finns sven fors 802 = SYS802. B.c  $806 = 555806C$ .  $E_{20}$ 

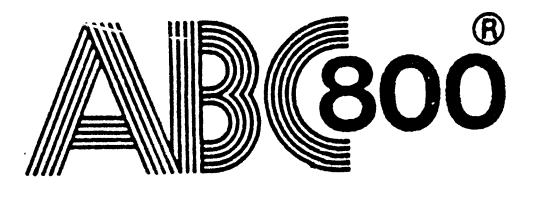

1

# Testprogram flexskiveenhet 830,832 och 838.

Programmet DRIVETST.BAC används för att testa controllerkort och driveenheter. Programmet fungerar både på flexskiveenhet 830, <sup>832</sup> och 838. Vilken typ som ska testas väljs vid uppstart av programmet.

Testningen går till så att programmet skriver information på en sektor på ett spår, sedan skriver det ytterligare en sektore på ett annat spår för att sedan gå tillbaka och läsa det den tidigare har skrivit. Om något fel inträffar medan programmet körs kommer det att skrivas ut på skärmen.

Vilka spår och sektorer som ska testas väljs slumpmässigt mellan de värden som skrivits in vid start av programmet.

n Programmet är avsett att köras under en längre tid varför först <sup>50</sup> stycken test görs på DRO: sedan <sup>50</sup> st på DR1:.

\~ Drivemotorerna stoppas också med Jämna mellanrum för att få test på att uppstart av dessa fungerar.

OBS! Programmet skriver på skivorna och förstör \f tidigare innehåll.

Starta med att skriva RUN DRIVETST. När första frågorna visas på skärmen, ta ur programskivan och stoppa i testskivor i de drivar som ska testas. Gå sedan igenom och svara på varje fråga som kommer upp tills programmet startar.

När programmet körs visas på bildskärmen vilket spår och sektornummer som testas. Om ett fel skulle inträffa, lagras information om felet samtidigt som det visas på bildskärmen. Man kan när som helst stoppa testkörningen genom att trycka på mellanslagstangenten. När programmet stoppat kan man välja om man vill ha testresultatet utskrivet på bildskärmen eller på skrivaren. Vid utskrift på skrivare fås en sammanställning av de fel som inträffat.

få Feltyper som kan registreras är följande:

I'll cmd Felaktigt kommando till controller.

Lost data Data har förlorats vid läsning eller skrivnig, ett fel som måste ligga i controllerkortet.

CRC error En typ av checksummafel. Ett fel som kan uppstå både vid läsning och skrivning.

AM error Kan ej läsa adressmärke i formateringsdata.

WR Skrivfel.

NP Skivan är skrivskyddad.

DR Ingen ready signal från drive.

 $\mathcal{L}$ 

T,

# /g TRIM-program för fiexskiveenhet 830,832 och 838.

Trim-programmen ersätter den s.k. "exerciser" som används vid justering och kontroll av drivenheten.

Med hjäip av programmet kan man stega iäs och skrivhuvudet mellan olika spår och få det att ligga an mot skivan kontinuer1igt viiket krävs för att mätningar ska kunna göras.

Programmet används också vid feisökning på driveenheter för att kunna styra stegning av stegmotor, skriva information på spår, test av spår 0 signal osv.

Testprogrammen ïevereras i <sup>830</sup> format det vi11 säga <sup>40</sup> spår, enkelsidig samt dubbel densitet. Programmen kan kopieras över tiii önskat format eftersom de ej är kopieringsskyddade.

När programmet startat upp visas en meny på biidskärmen som innehåller de kommandon som finns tillgängliga. För att justera eller kontrollera drivar följer man respektive drivetillverkares justeringsanvisningar (finns i servicepärmen) samt använder sig av de funktioner som behövs i TRIM programmet.

0BS! Vid användning av kommando 2 och 3, "skriv spår", förstörs all information som tidigare fanns på spåret, vil-§- <sup>A</sup> ket gör att skivan sedan inte kan användas för vaniig programlagring, utan att formatteras om.

.

## TRIM.830.

,.s~.sn«,rK!\*\*'1\*-<--f?'~'-'~«'->..1

Används ti11 fïexskiveenhet <sup>830</sup> med drivenheter BASF och MP1 som har format 40 spår och enkelsidig.

Programmet startas med RUN TRIM.830

Trimdisketter som ska användas för aligmentjustering på dessa driveenheter kan beställas från Luxor Parts.

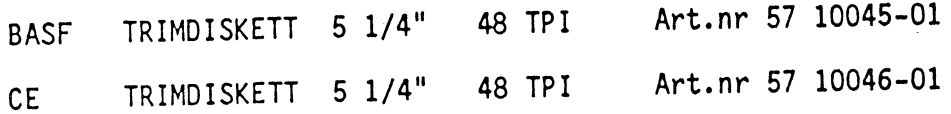

### TRIM.832.

Används ti11 fïexskiveenhet <sup>832</sup> med driveenhet MICROPOLIS med format 80 spår och dubbelsidig.

Programmet startas med RUN TRIM.832

Trimdiskett för aiigmentjustering kan bestäiis på Luxor Parts.

DYMEK TRIMDISKETT <sup>5</sup> 1/4" <sup>96</sup> TPI/DS Art.nr <sup>57</sup> 10065-01

I serviceanvisningen för Micropolis drive skall en ändring göras under punkt 4.5.2 e. ' För att kunna få samma puisbiid som visas <sup>i</sup> fig. 4-3 <sup>b</sup> måste en annan triggpunkt väljas när man använder trimprogrammet.

3

#### TESTPROGRAM SYSTEM-800

Det finns en nel uppsjö av testprogram till Luxor system 800. vilket skapar svårigheter med att hålla isär dessa I

Programmen finns skrivna för <sup>3</sup> olika system : <sup>800</sup> , <sup>802</sup> , <sup>806</sup> Första kontrollen blir att ta reda på för vilket system det är skrivet.

Inte nog med detta, sen finns det olika versioner på programmen. Anledningen kan vara en ny version på exempelvis ett prom.

TIPS: SYSTEMTEST-program för koll av datordelen<br>heter oftast något av följande: " SYSTEST.BAC (800) \* SYS802.BAC (802) \* SYS806C.BAC (806) heter oftast något av följande:

> TEST80?.BAC är huvudprogrammet som kör övriga program / Detta laddar oftast in delprogram i low ram,<br>obs. för snabbare hantering. för snabbare hantering. enhetsnamnet för low ram är MEM:<br>Enhetsnamnet för low ram är MEM:

k. .\_¿\_

lf\*  $\mathbf{q}$  .

Kortfattad program-beskrivning

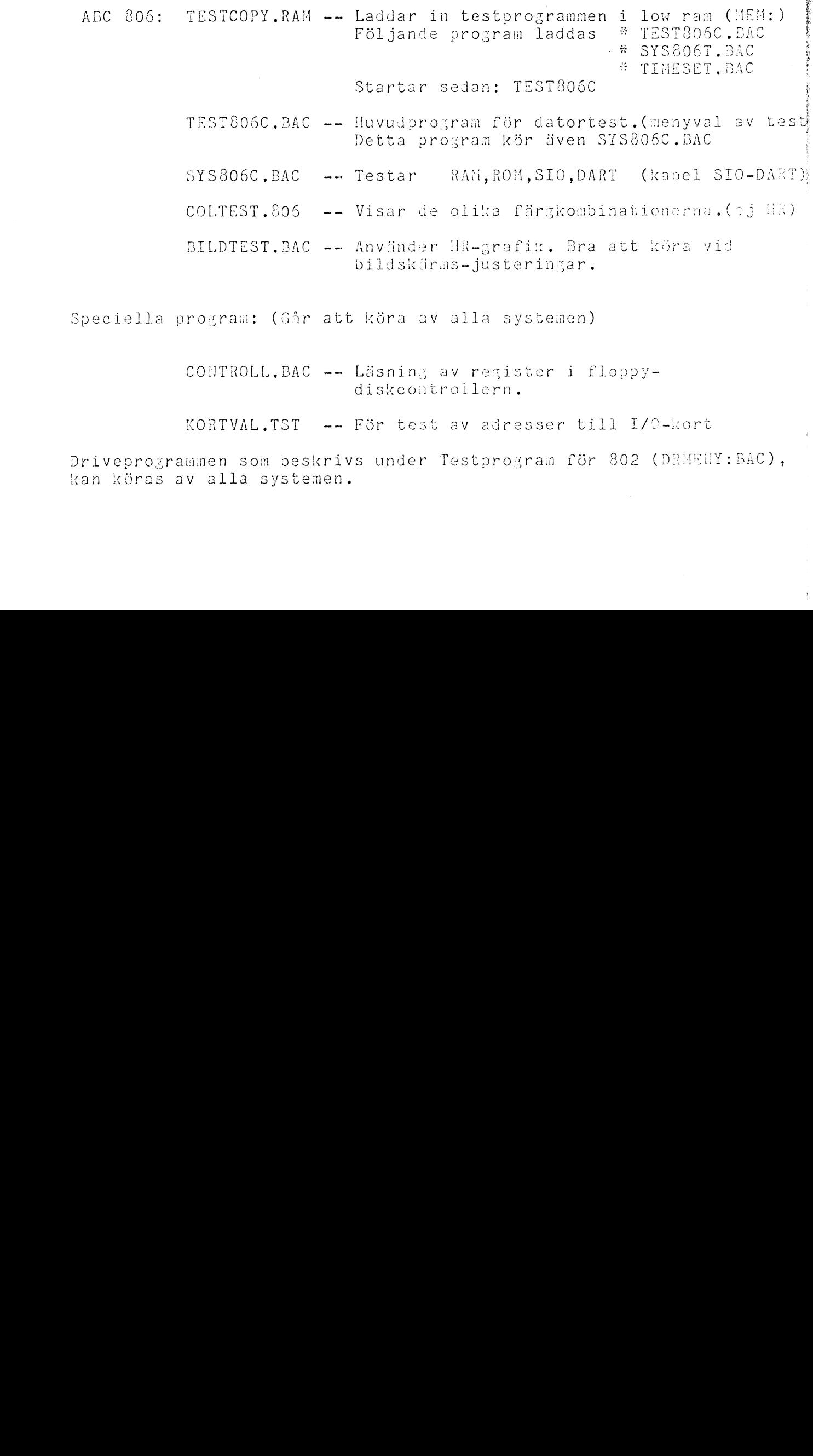

BILDTEST.BAC -- Använder HR-grafik. Bra att köra vid bildskärms-justeringar.

Speciella program: (Går att köra av alla systemen)

CONTROLL.BAC -- Läsning av register i floppy~ diskcontrollern

KORTVAL.TST -- För test av adresser till I/0~kort

Driveprogrammen som beskrivs under Testprogram för 802 (DRMEHY:BA kan köras av alla systemen.

## TESTPROGRAM ABC 802.  $\begin{minipage}{0.03\linewidth} \hspace*{0.3cm} \textbf{1} & \textbf{2} & \textbf{3} & \textbf{5} & \textbf{6} & \textbf{7} & \textbf{8} \\ \textbf{5} & \textbf{6} & \textbf{7} & \textbf{8} & \textbf{9} & \textbf{1} & \textbf{1} & \textbf{1} & \textbf{1} & \textbf{1} & \textbf{1} \\ \textbf{6} & \textbf{7} & \textbf{8} & \textbf{9} & \textbf{1} & \textbf{1} & \textbf{1} & \textbf{1} & \textbf{1} & \textbf{1} &$

 $\hat{\alpha}_{\rm{m}}$ 

 $\Delta$ 

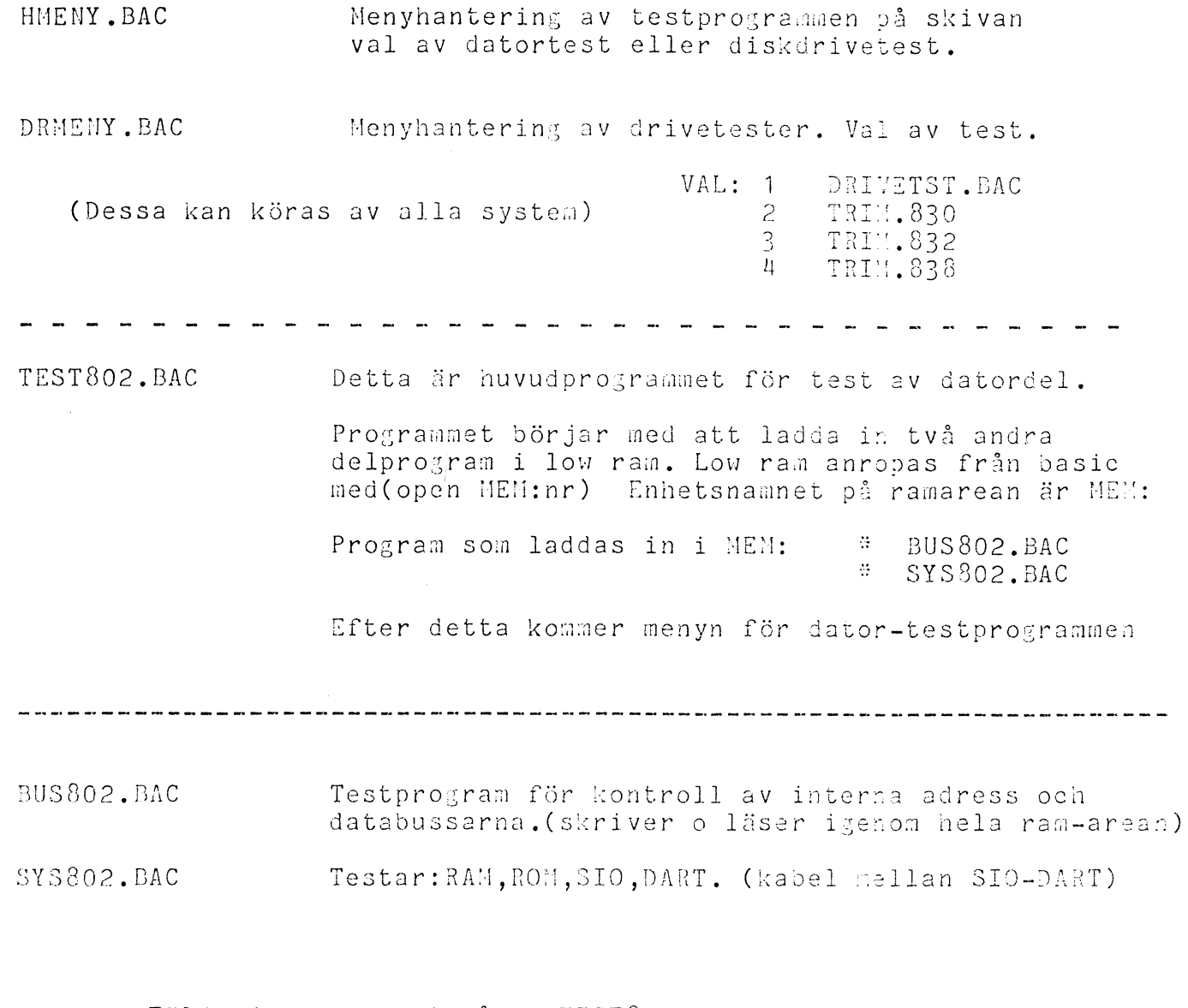

Följande program ingår i TEST802. BAC men annan version.

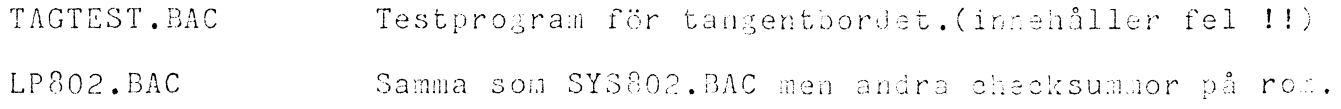

 $\bar{\theta}$